### Representação Digital 2023-2024

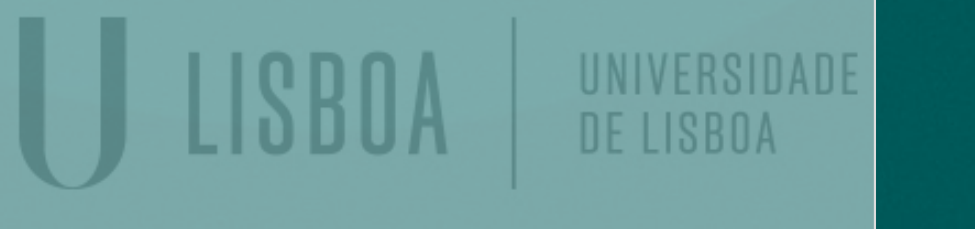

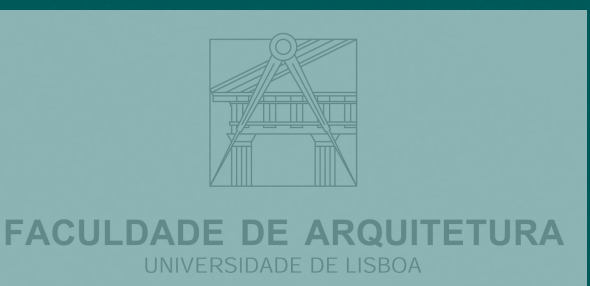

Mestrado Integrado em Arquitectura Ano Lectivo 2023-2024 1º Semestre Docente - Nuno Alão 2º Ano

# 20221039

Mestrado Integrado em Arquitectura Ano Lectivo 2023-2024 1º Semestre Docente - Nuno Alão 2º Ano

# Maria Rocha Ramos dos Santos

ReDig

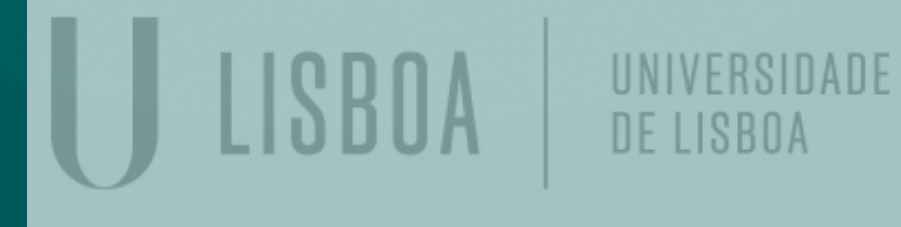

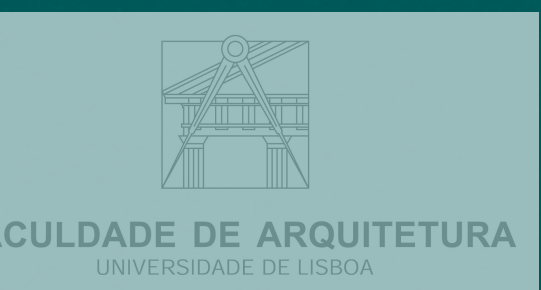

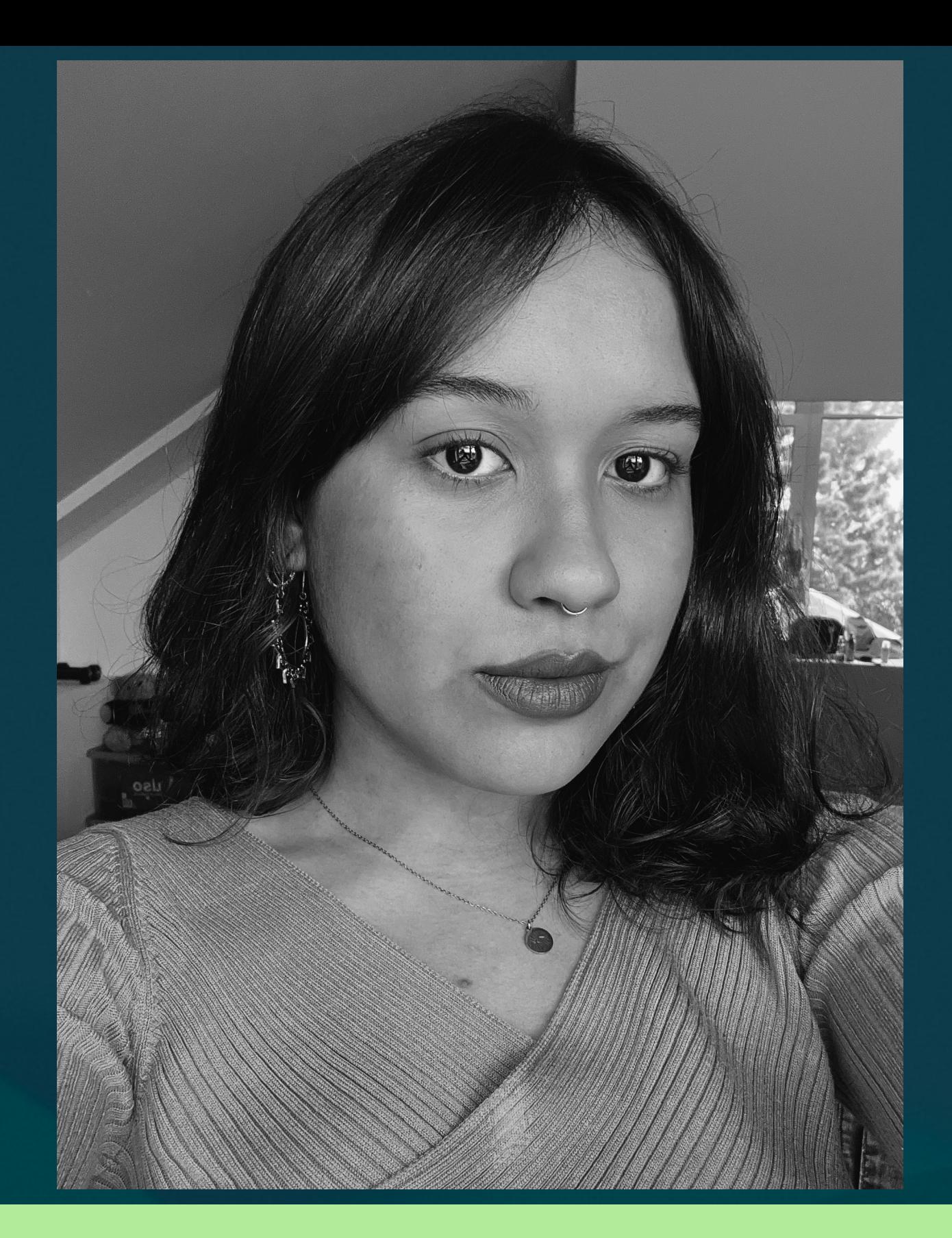

### **ÍNDICE**

- Semana 1 18.09/19.09
- Semana 2 25.09/26.09
- Semana 3 02.10/03.10
- Semana 4 09.10/10.10
- Semana 5 16.10/17.10
- Semana 6 23.10/24.10
- Semana 7 30.10/31.10
- Semana 8 06.11/07.11
- Semana 9 13.11/14.11
- Semana 10 20.11/21.11

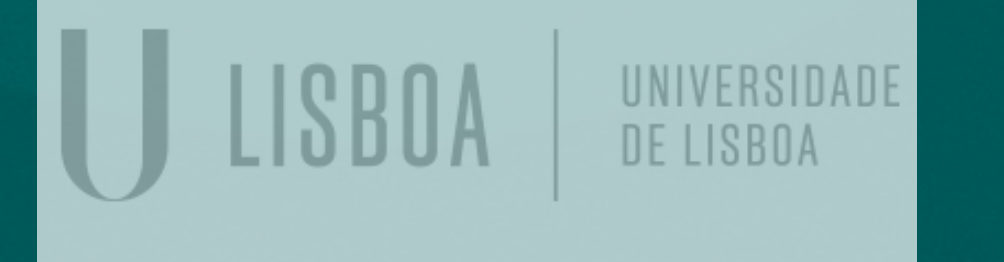

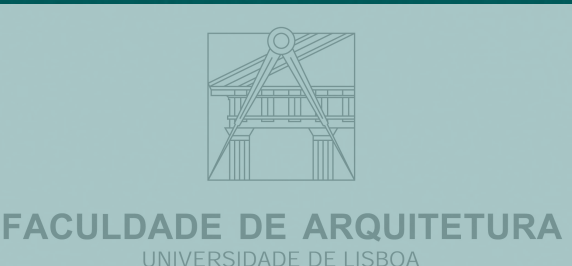

ReDig

Mestrado Integrado em Arquitectura Ano Lectivo 2023-2024 1º Semestre Docente - Nuno Alão 2º Ano

- Ingresso às aulas de Representação Digital e apresentação da disciplina, professor e trabalhos.
- Ficha do Aluno
- NotePad e Fillezila
- HTML
- BRACKETS
- Ficheiro HTML (fotografia, nome, número de aluno, endereço de email e links de trabalho)
- Autodesk Student

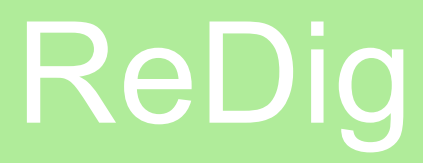

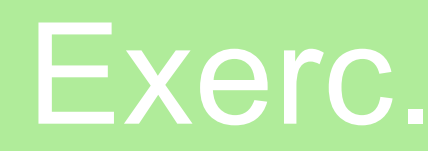

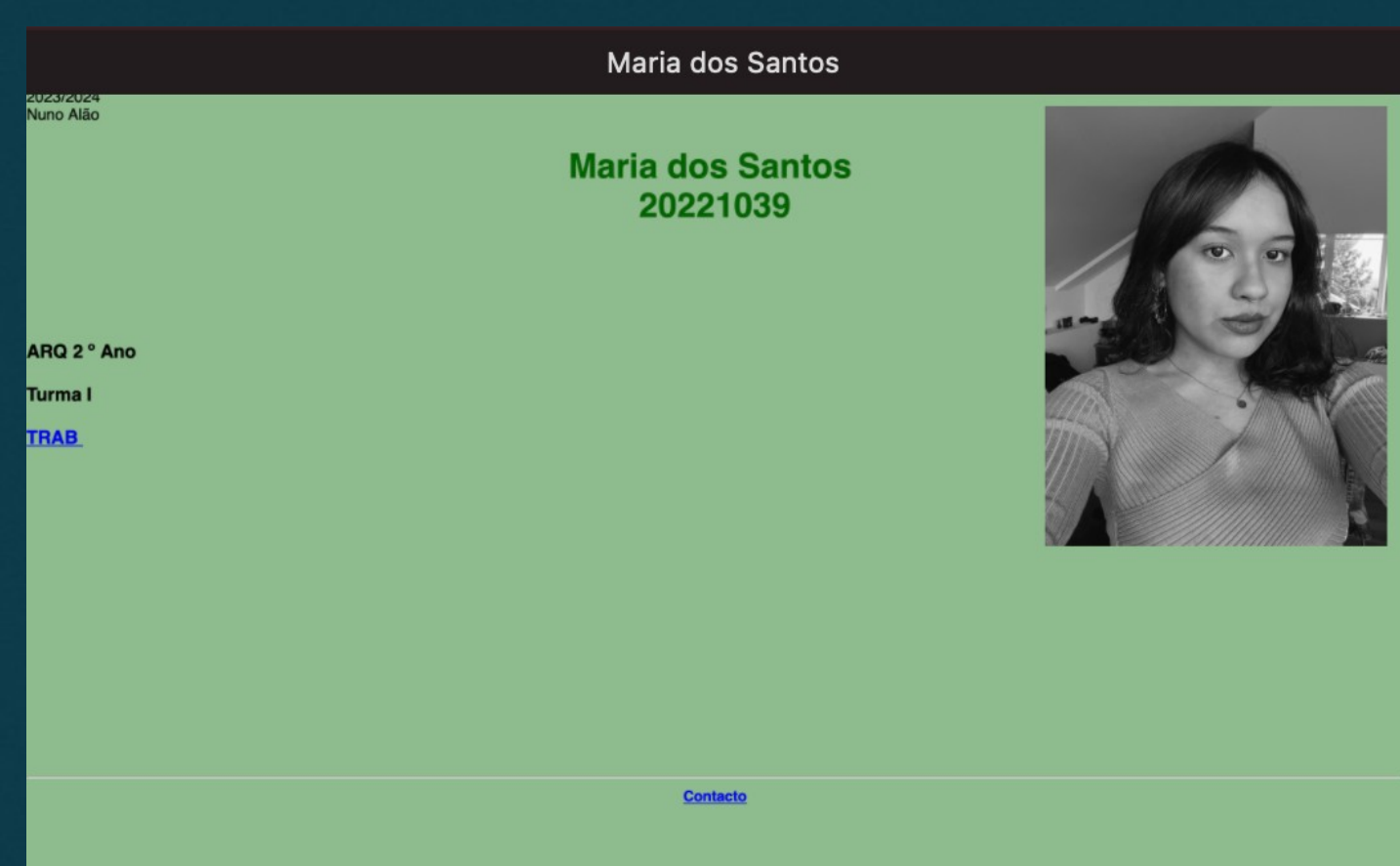

- Primeiros comandos Autocad
- Line L
- Circle C
- Copy Co
- Offset O
- Configuração de Propriedades CHPROP
- Texto Dtext
- Primeiros Layers Vistas
- Relação de Coordenadas Absolutas, Relativas e Cartesianas
- Criação do primeiro desenho em Autocad : Pentágono

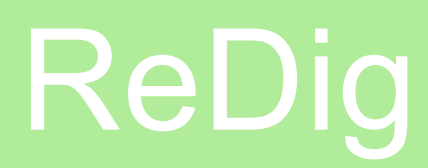

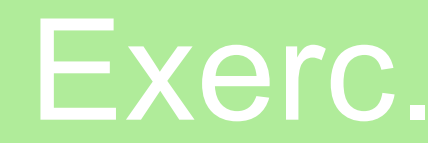

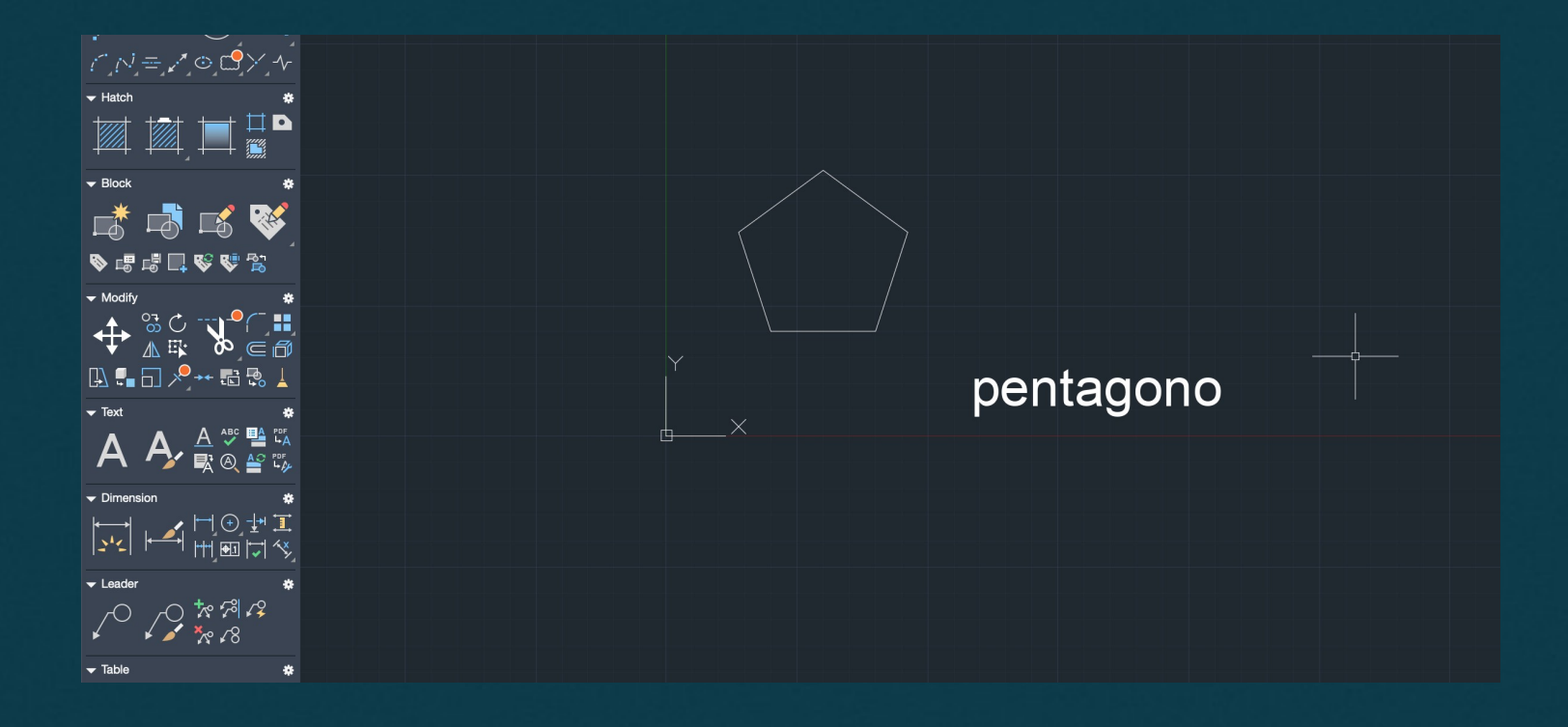

- Outros comandos Autocad
- Move M
- Polyline PL
- Attacth adicionar arquivos a área de trabalho do Autocad
- Dist- Medir Distancias
- List Listar a caractérisricas dos elementos
- Scale- Escalar elementos
- Align Alinhar e Escalar
- Introdução ao Exercício 1: Planta Decalque
- ChProp
- Somas e subtrações no Autocad

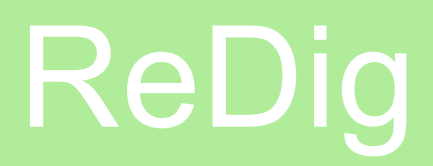

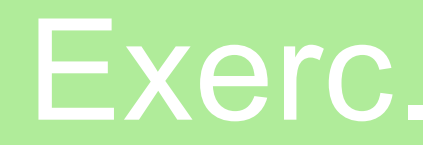

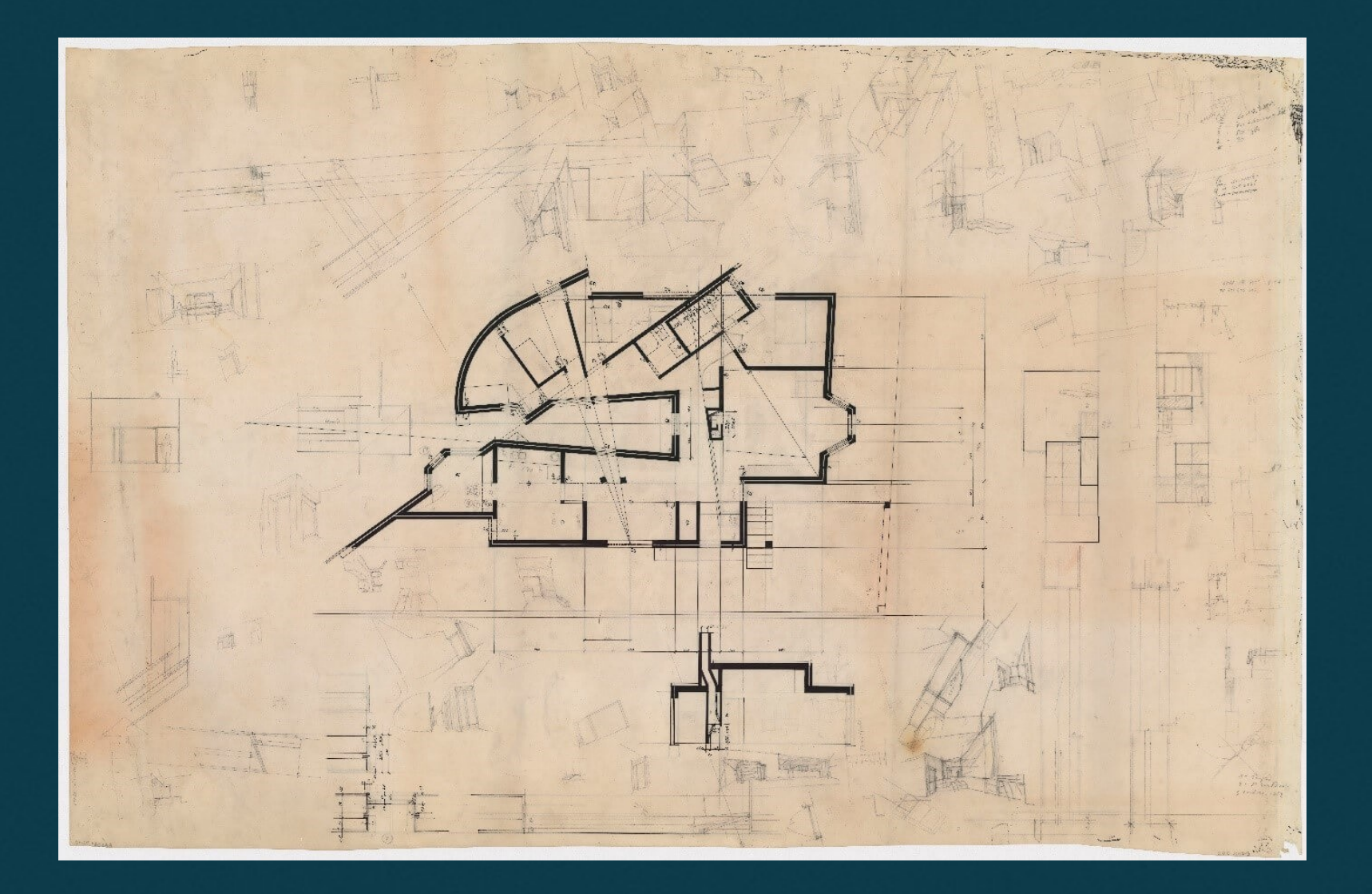

- Zoom Z
- Dist
- Scale
- F8: Ortho on/off
- Layers ( Invisibildade, Paredes, Hatch10, Texto, Vistas
- Continuação do Exercício 1 (Planta Decalque)

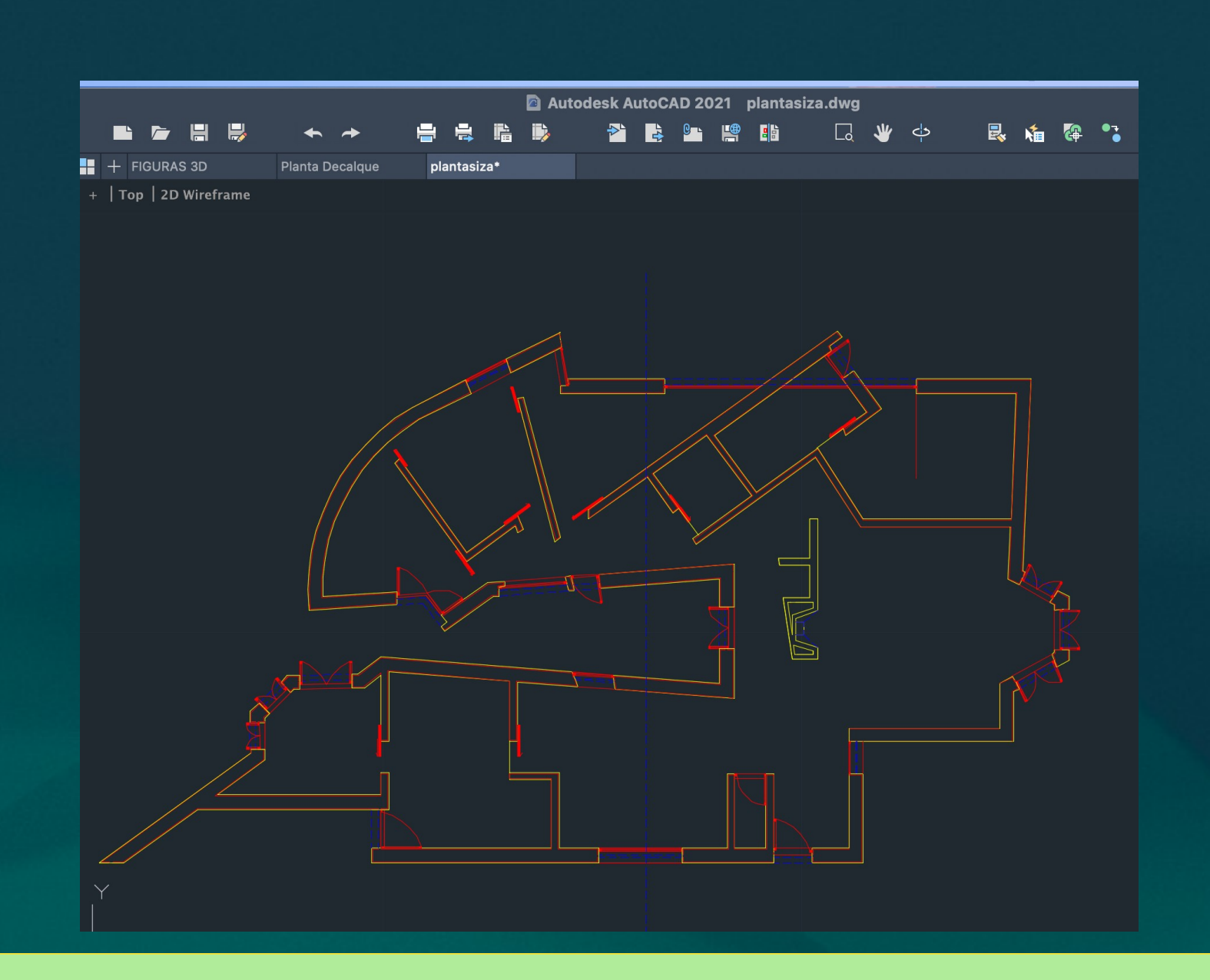

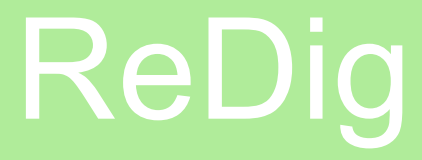

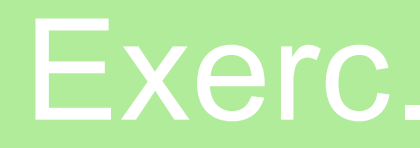

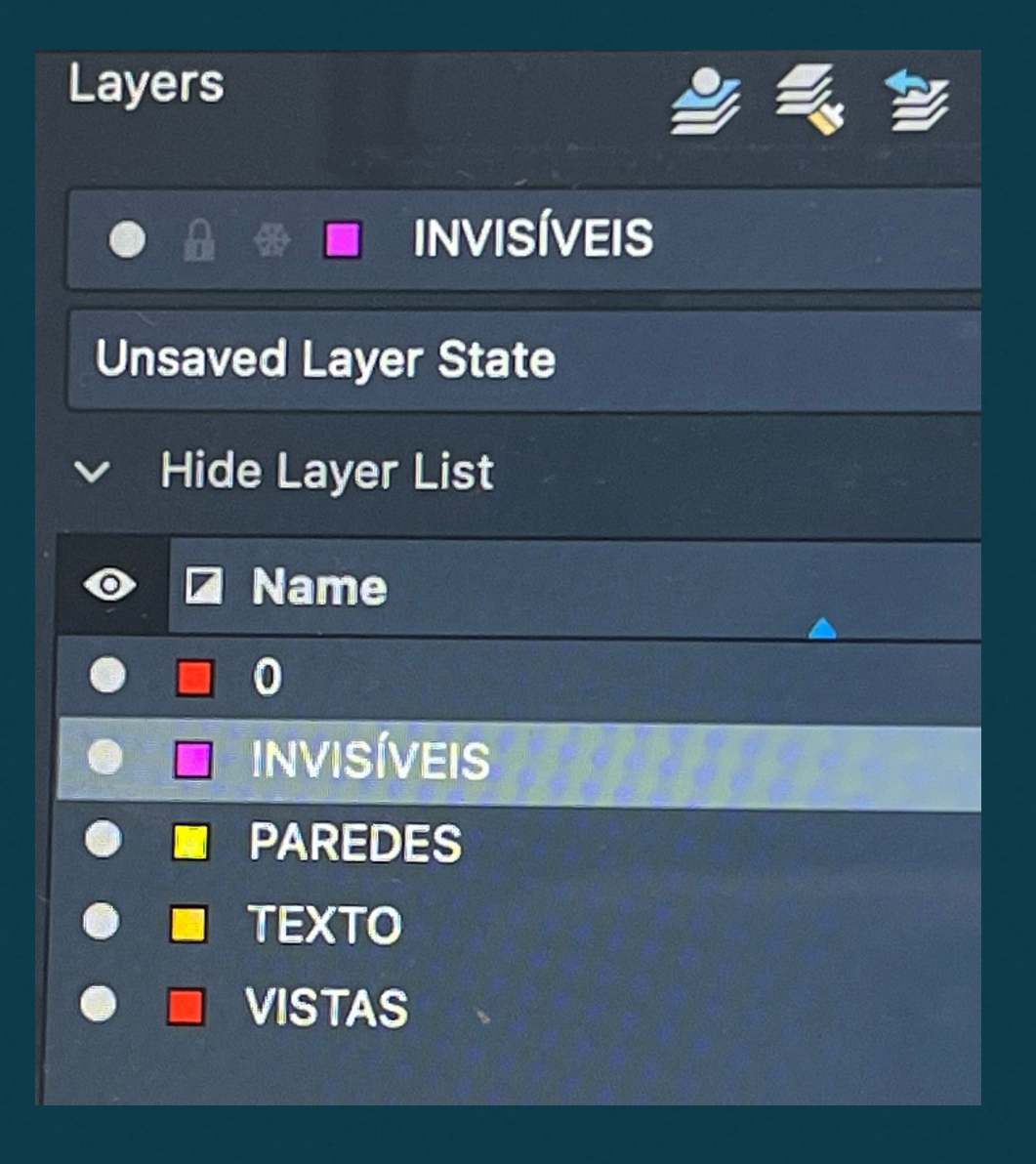

- Modal Space
- Page setup
- Drawing Orientations
- Pan
- Vplayer: Freezers da viewport
- Pesquisas de desenhos técnicos (ex de fite bibliográfica: Architectural

Working Details)

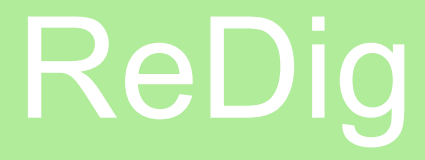

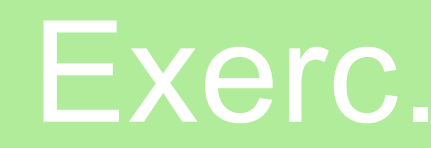

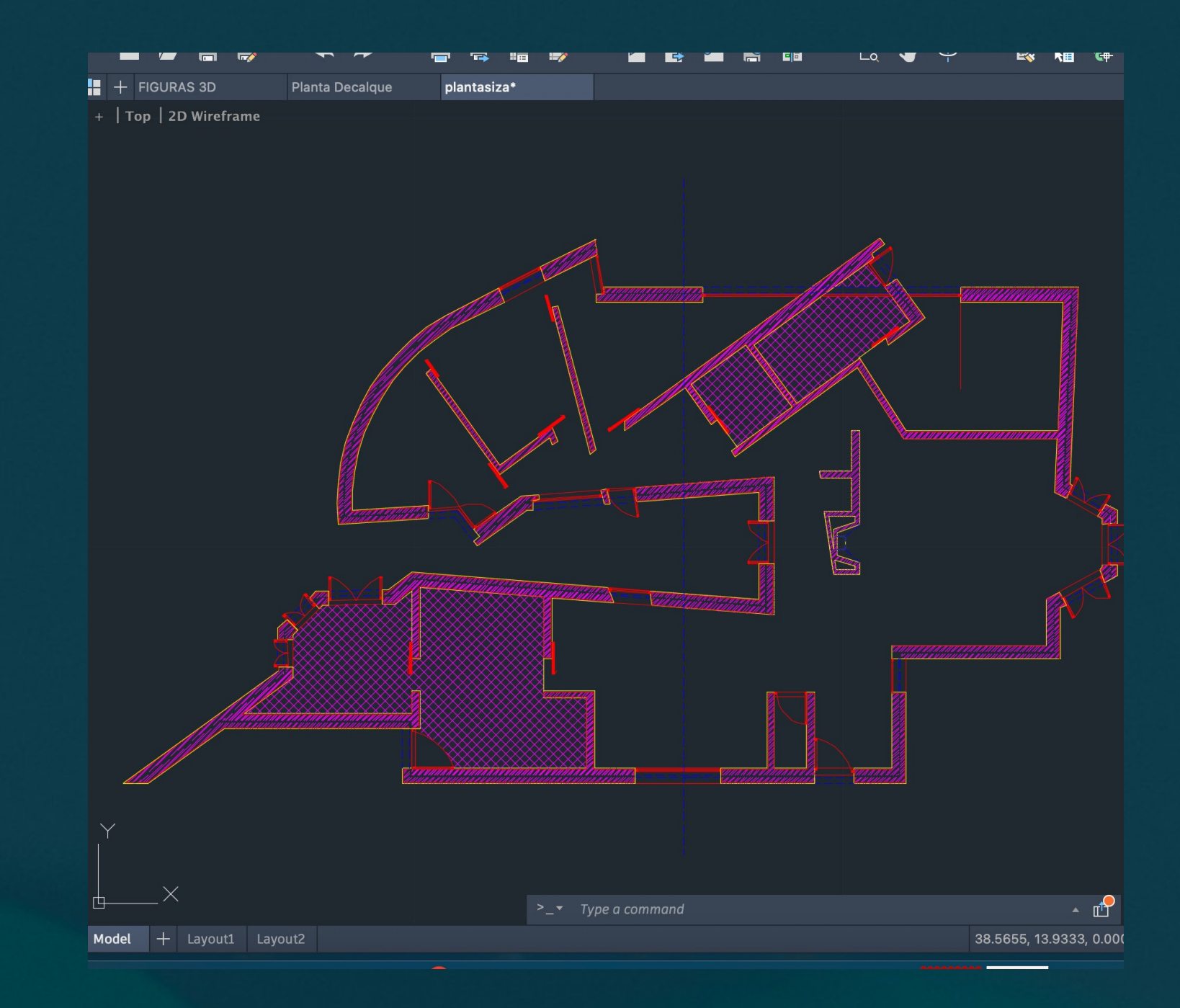

- Corte
- Alçados
- Pormenorização do corte com isolamento térmico

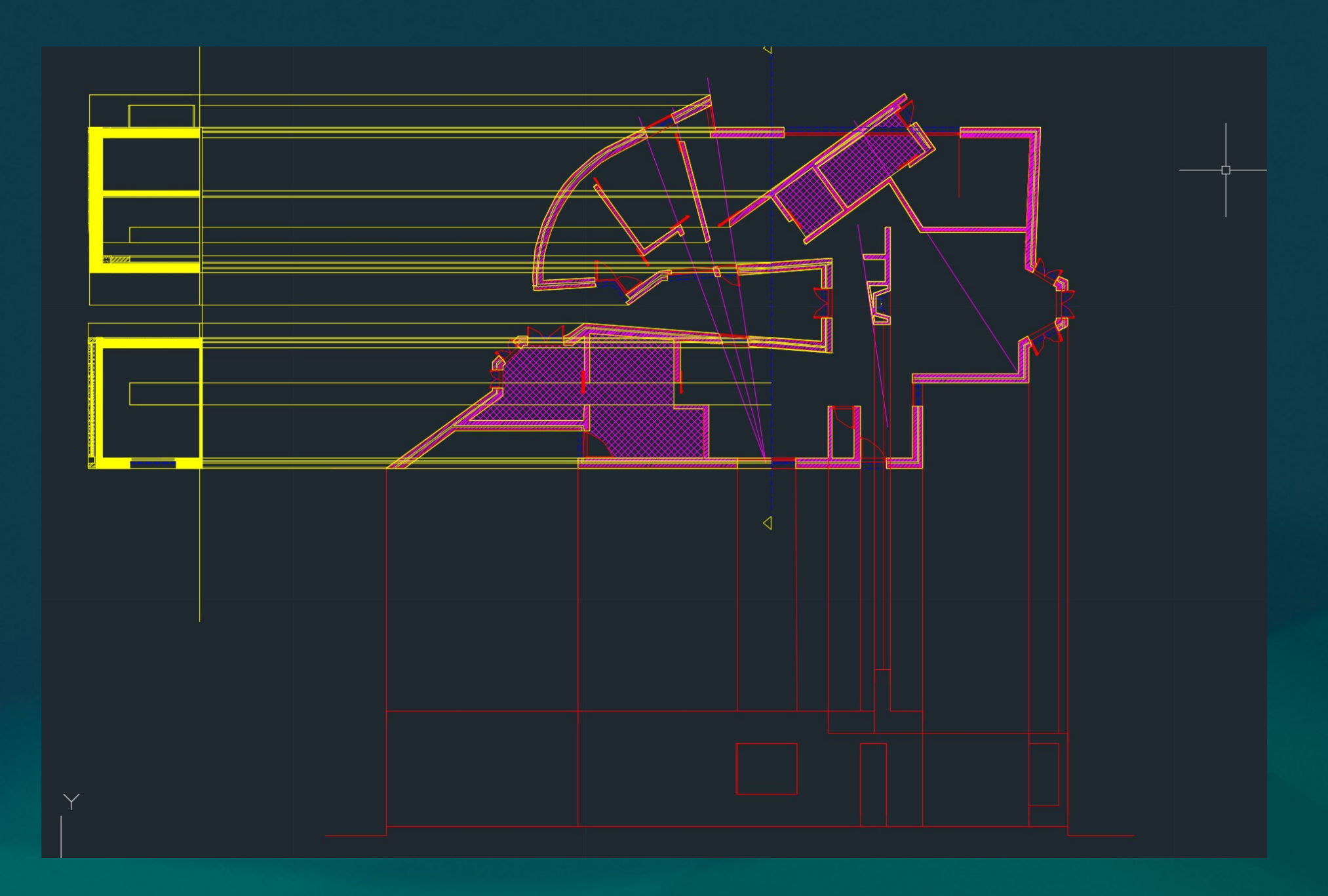

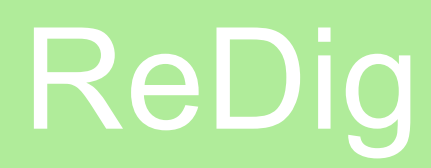

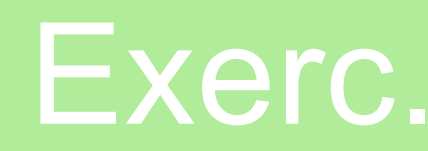

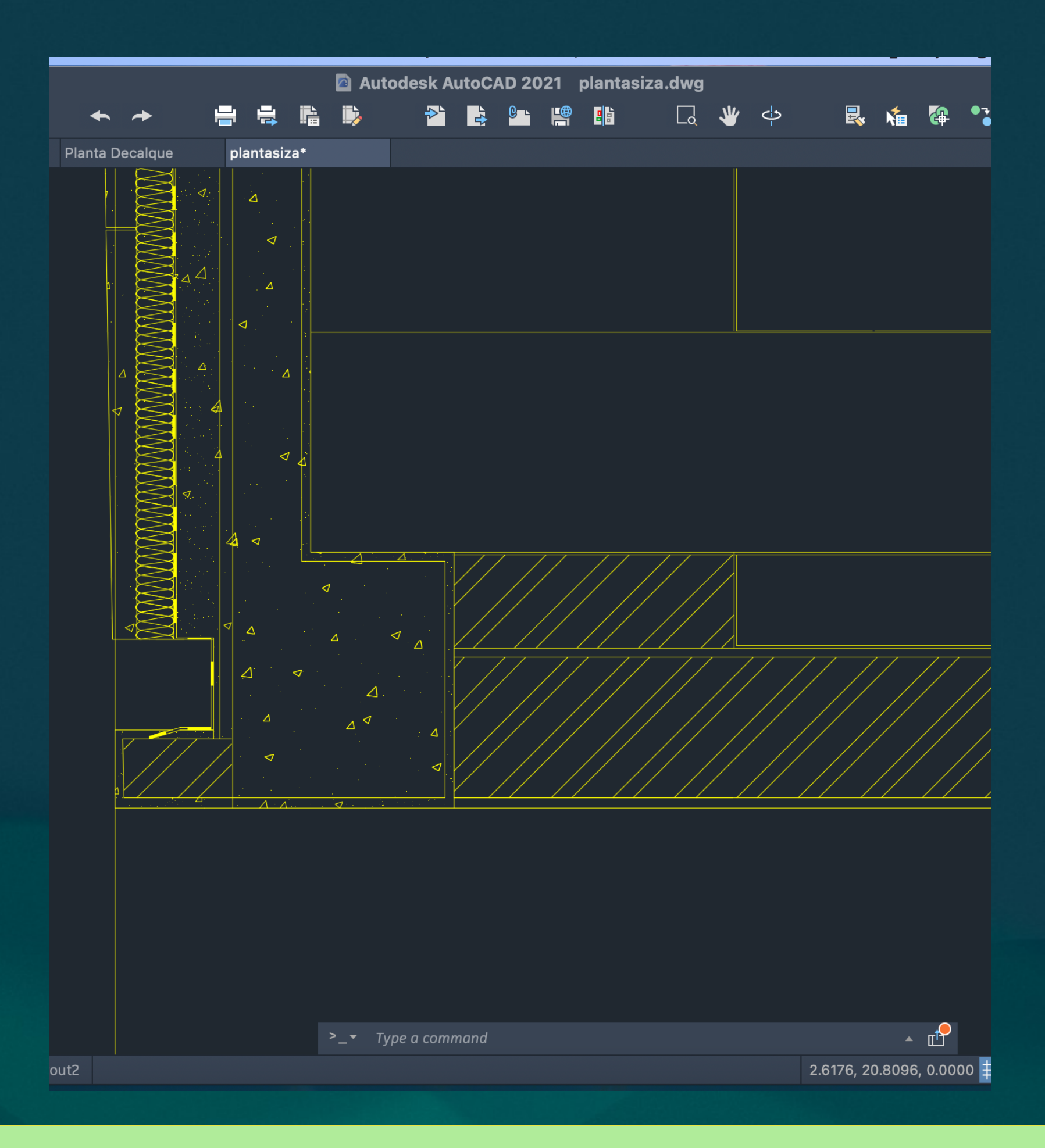

- Continuação do detalhamento de Platibanda em corte, escala 1:20
- Modulação
- Hatch Arcom
- Introdução a Modelação
- Parábola em 3D
- Revolução e Extrusão
- Hatch Arcom
- Ravserve
- Surftab

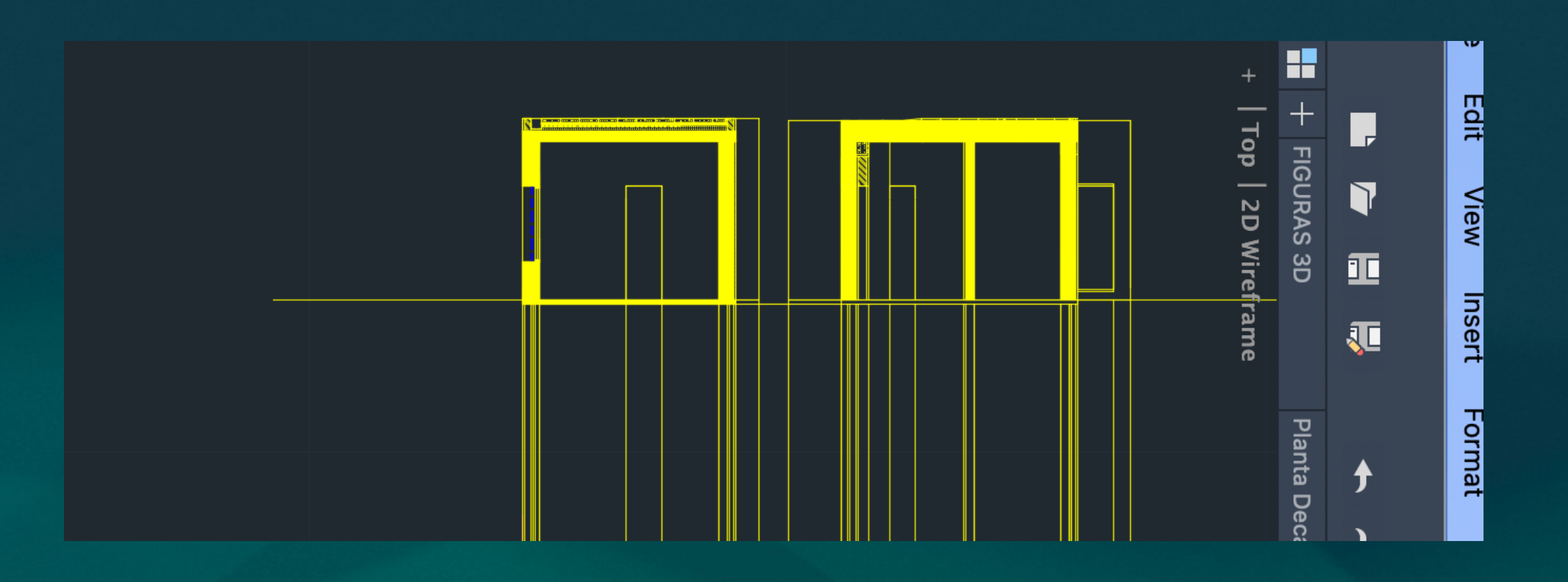

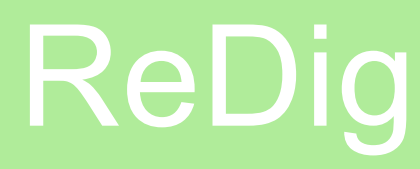

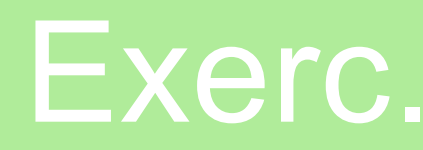

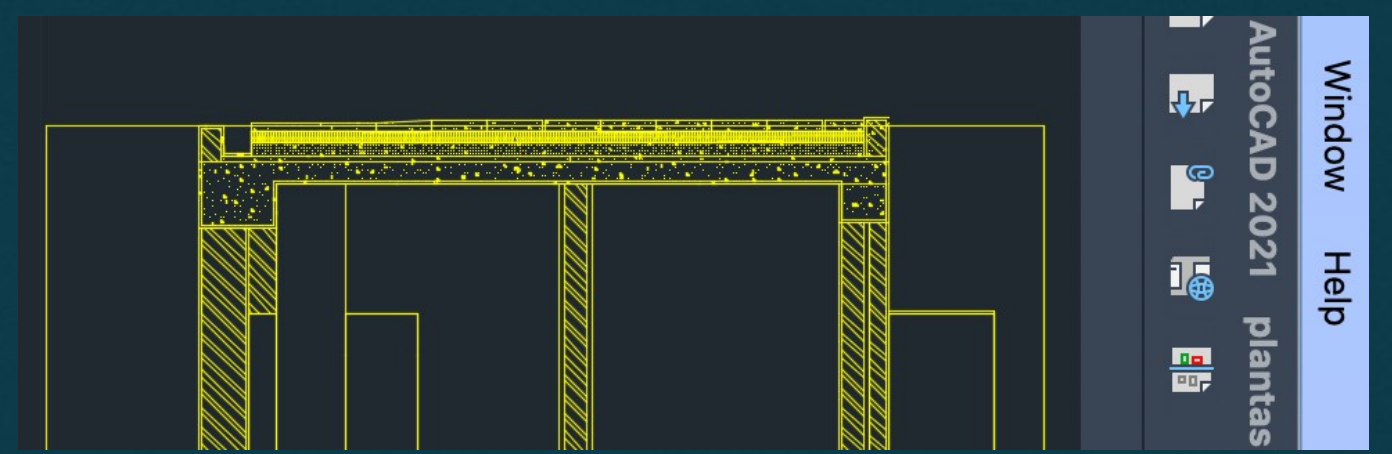

- Operações Boleanas
- Union
- Substract
- Intersection
- Introdução ao Exercício 2: Modelação 3D casa Siza
- Extrude
- Solid
- Hide
- Shade

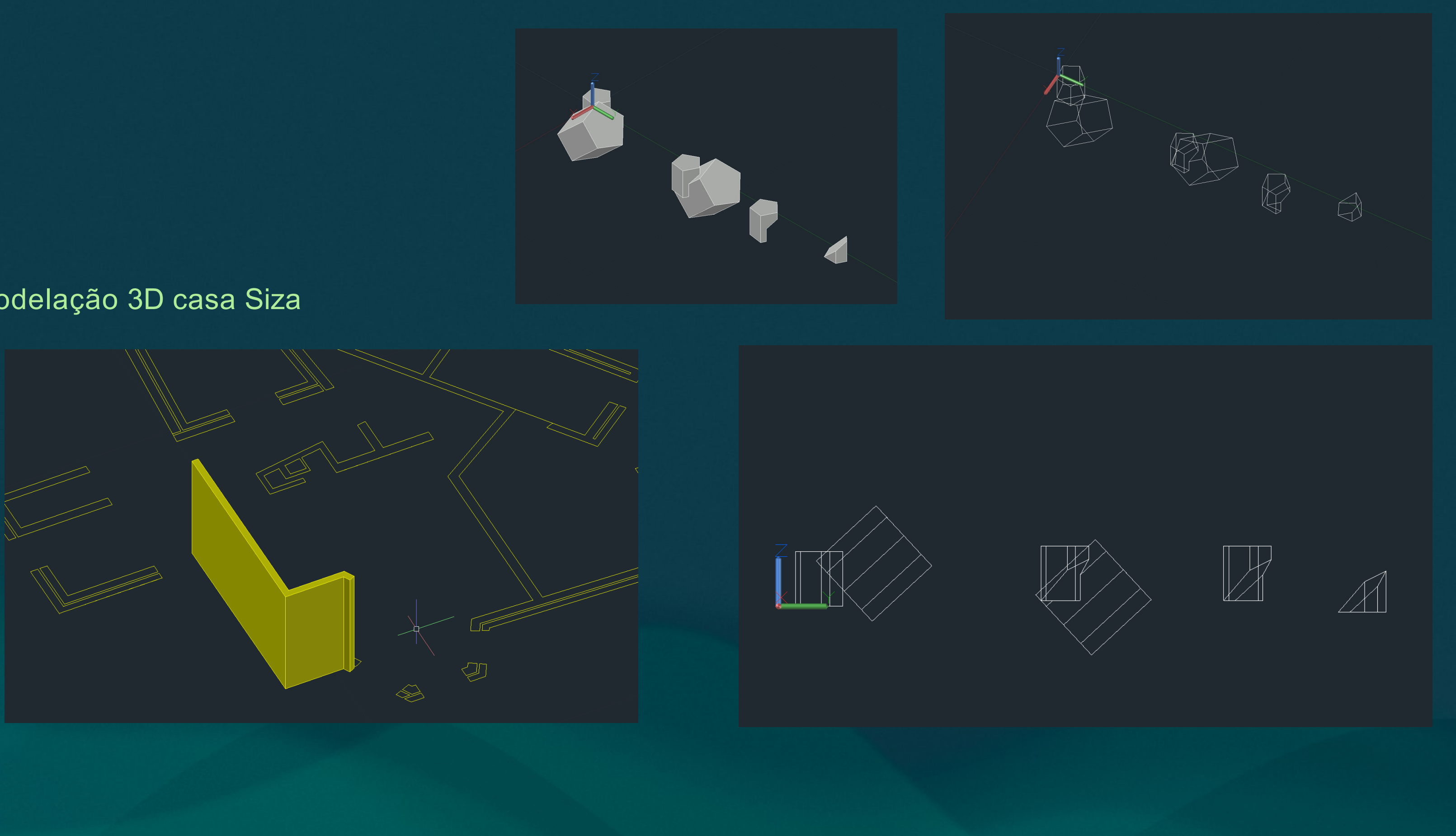

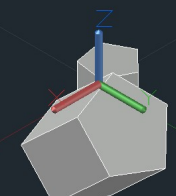

- Modelação em 3D
- Poliedros: Tetraedro, Hexaedro, Octaedro e Icosaedro
- 3D rotate e rotate 3D
- 3D array cópias múltiplas
- 3D mirror
- Exercício Sólidos Duais

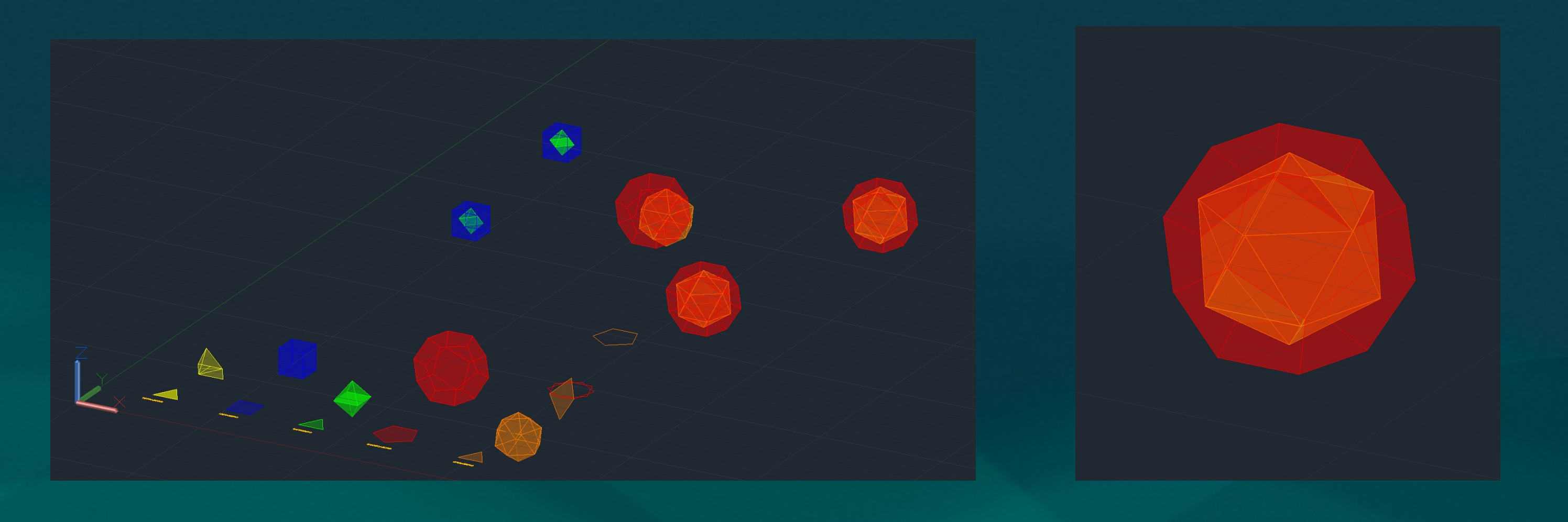

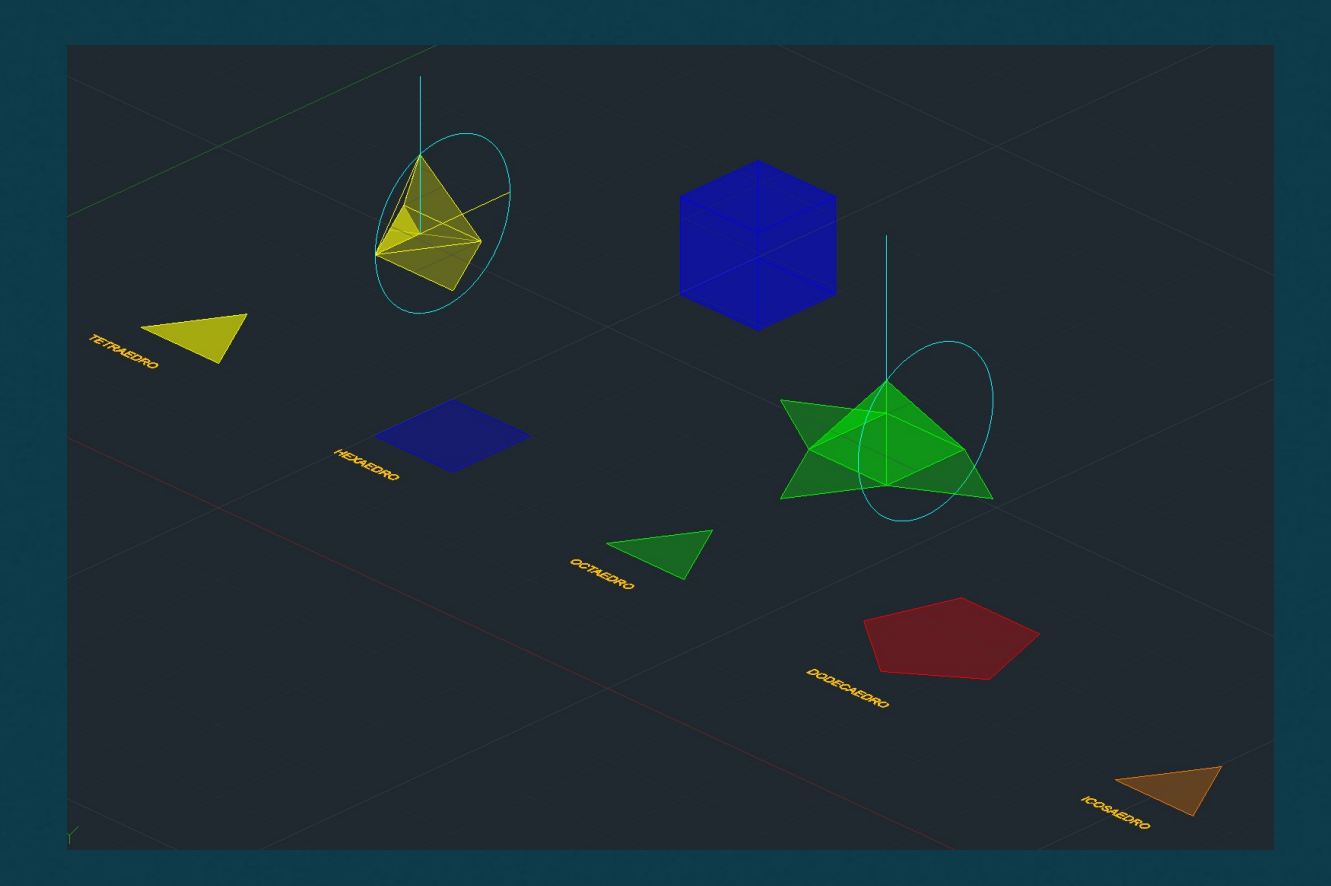

- Exercício Sólidos Duais:

No que diz respeito a criação de sólidos duais foi necessário o estudo formal de poliedros platônicos regulares (tetraedro, dodecaedro, hexaedro, icosaedro e octaedro). Formados por polígonos regulares e congruentes feitos, inicialmente, através de rotações horizontais com ângulos específicos, ganham forma com os comandos de modelação em 3D (3D rotate, rotate 3D, 3D mirou, 3D array). Para dar continuidade a percepção geométrica modular acrescentasse o estudo do Poliedro Dual, gerados a partir da interseção do sólido dado em seu dual, por meio da união de seus segmentos de retas e os centros de suas faces.

Utilizando o comando Align nos vértices dos sólidos e unindo-os as faces de seus duais foi possível intersectá-los simetricamente, em alguns casos (hexaedro) o rotate de 45º foi necessário para identificar a angulação que melhor se adequava o sólido para a seguir introduzir o seu dual e vice e versa.

### Representação Digital 2023-2024

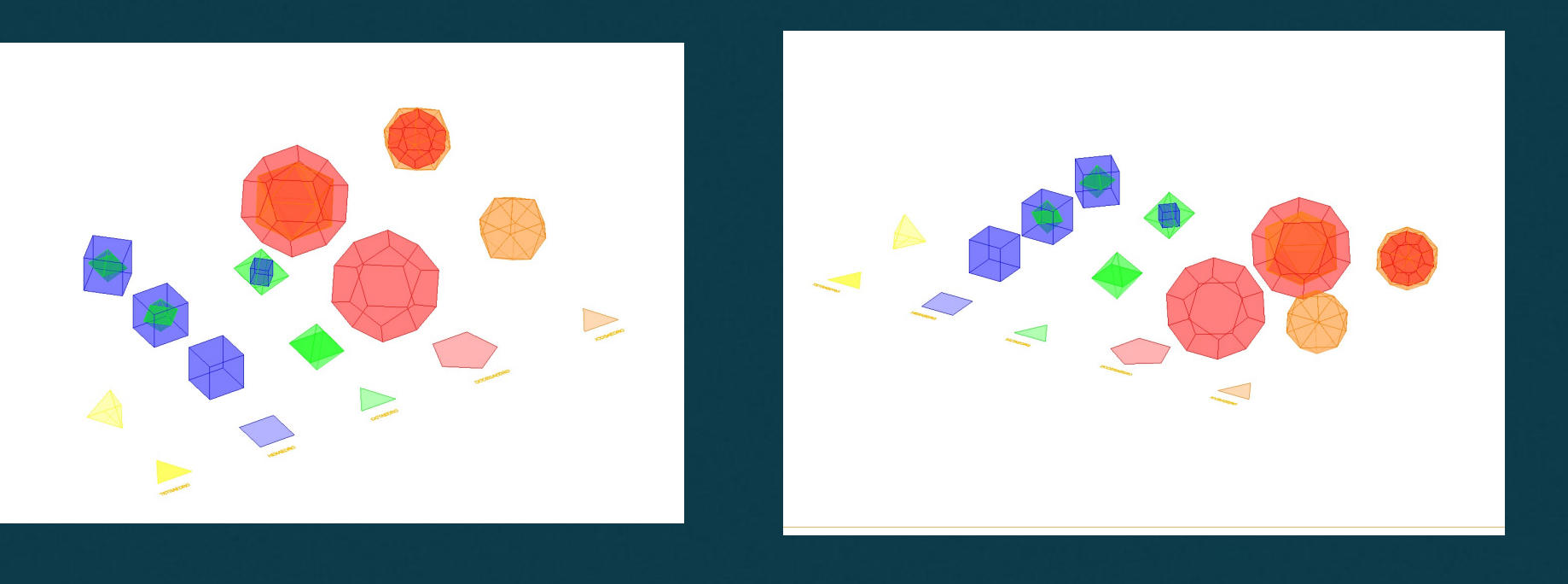

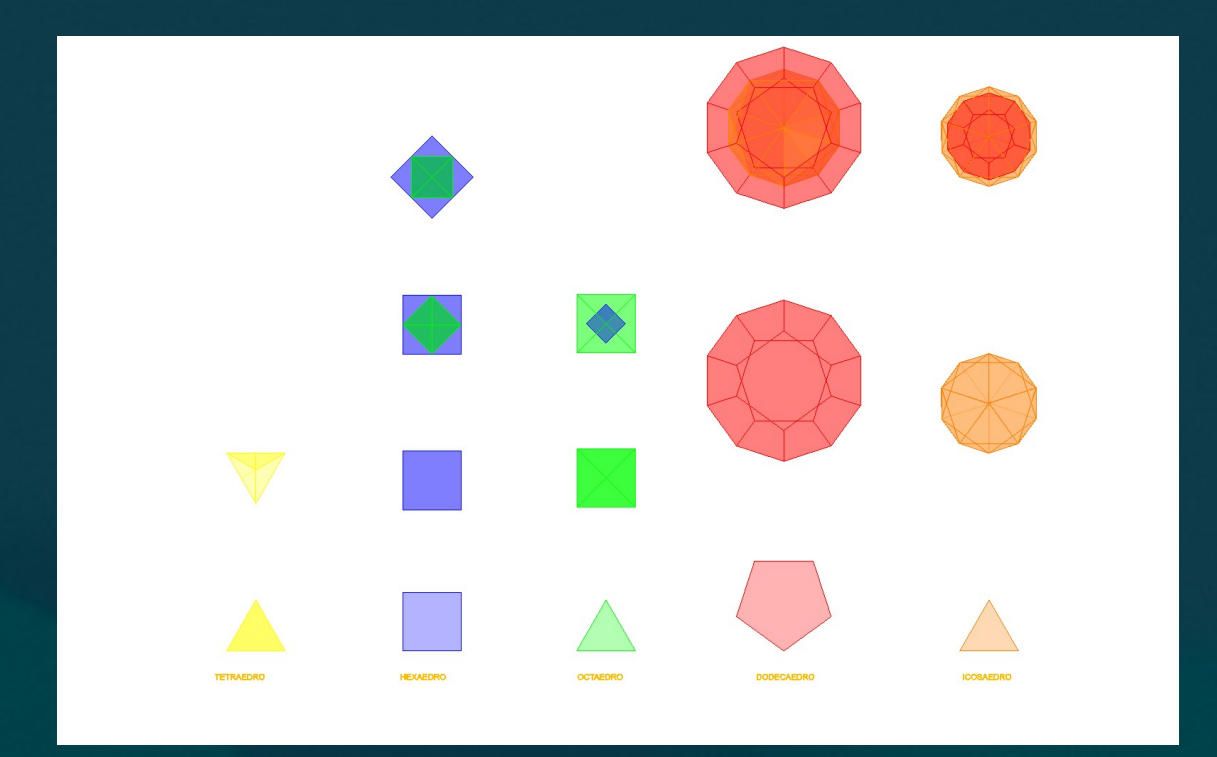

Hexaedro+Octaedro, Octaedro+Hexaedro, Dodecaedro+Icosaedro, Icosaedro+Dodecaedro

- Exercício Cone
- Cone
- 3D mirror
- Substract
- Section
- Move
- Loft

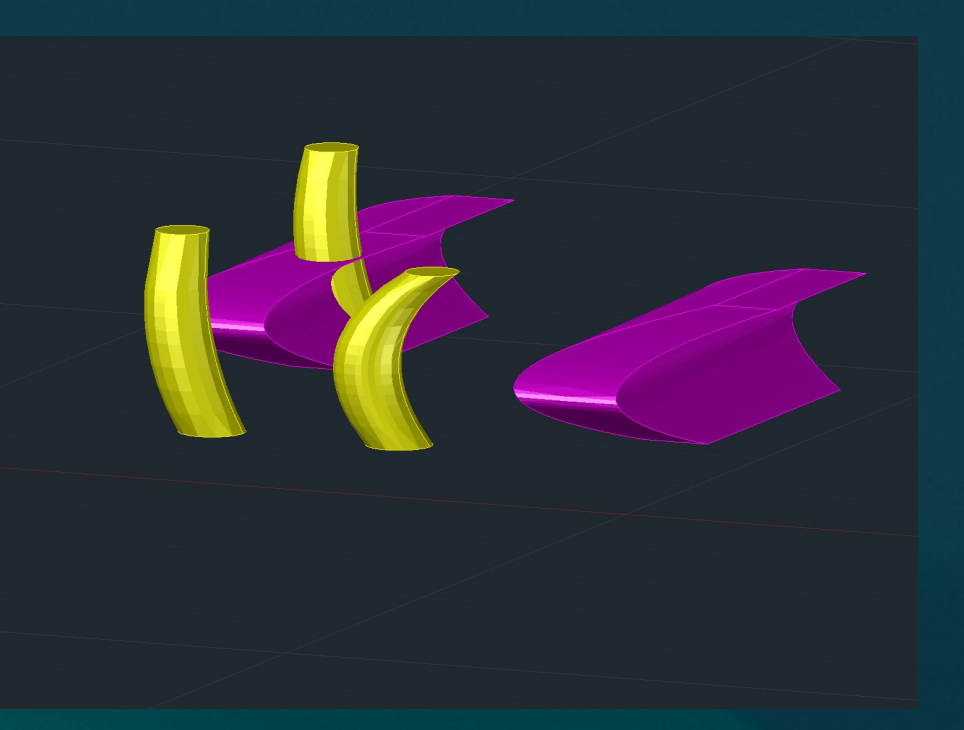

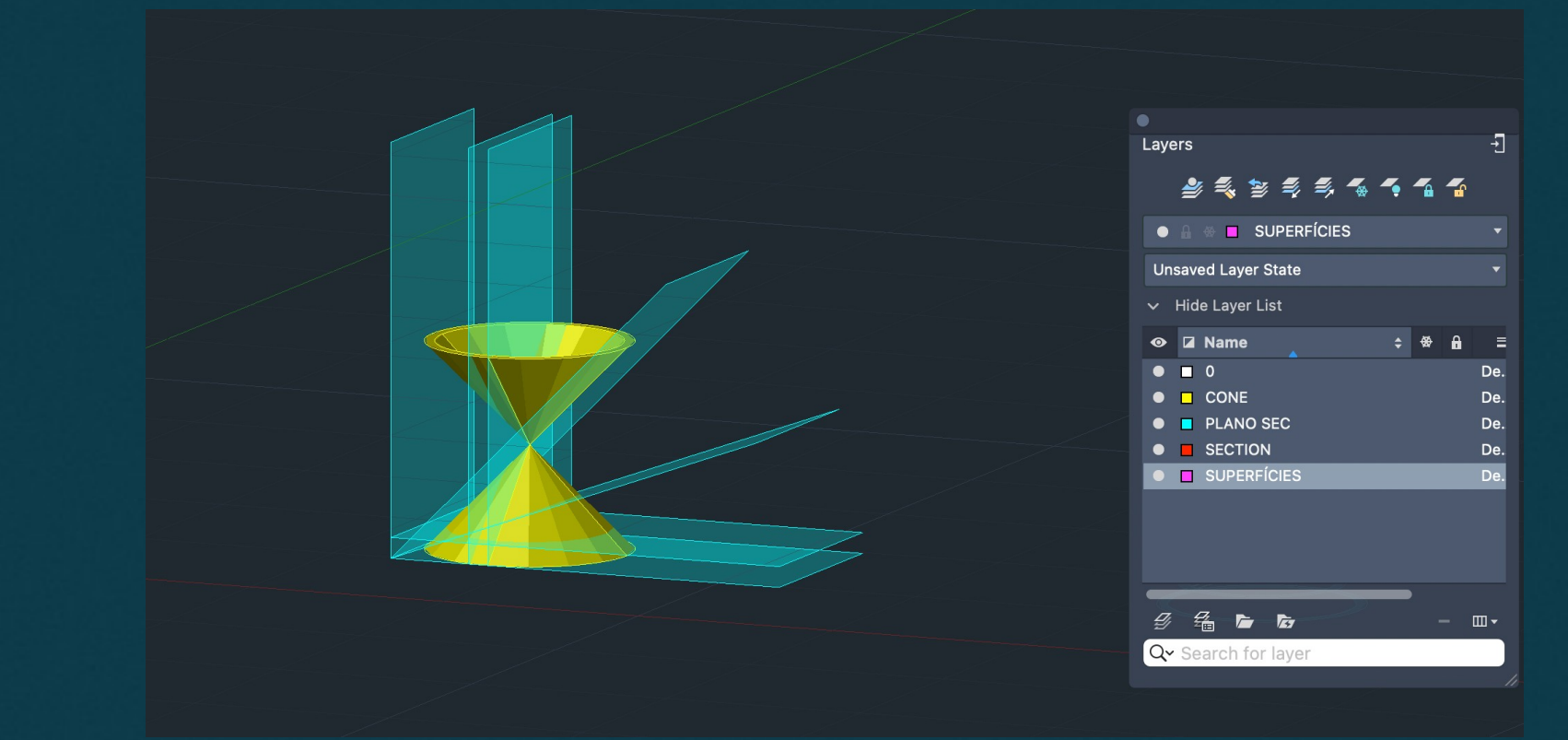

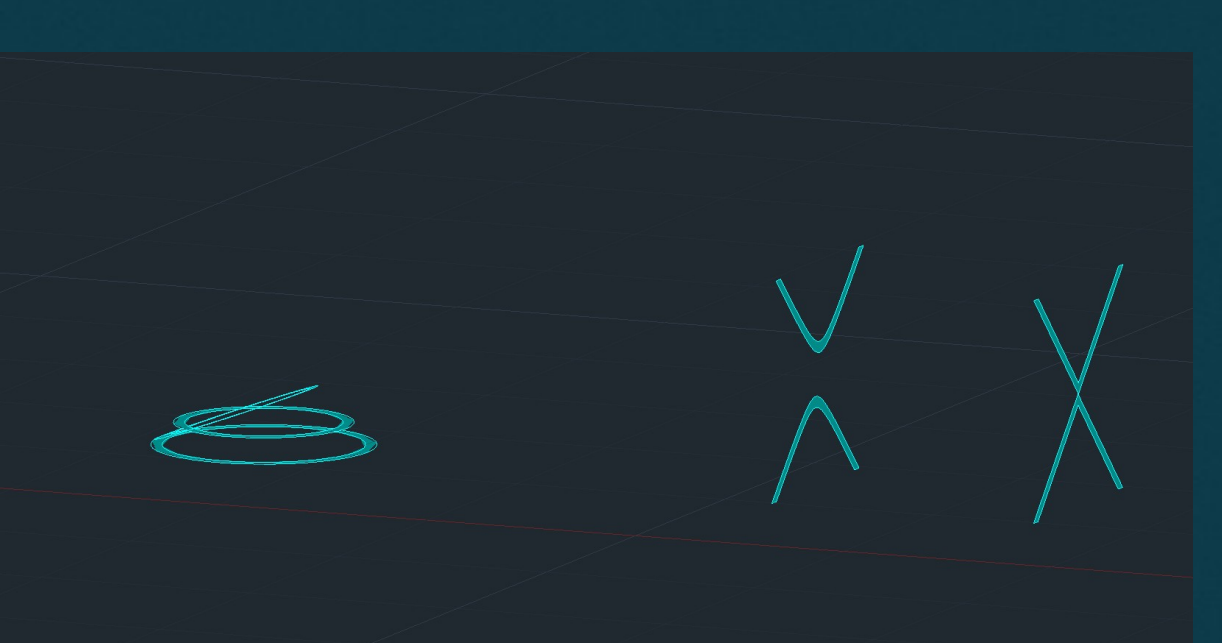

- Exercício de Modelação em espiral sobre corte
- Museu Guggenheim de NY, Frank Lloyn Wright
- Hélix Linha em 3D
- Extrude, Path

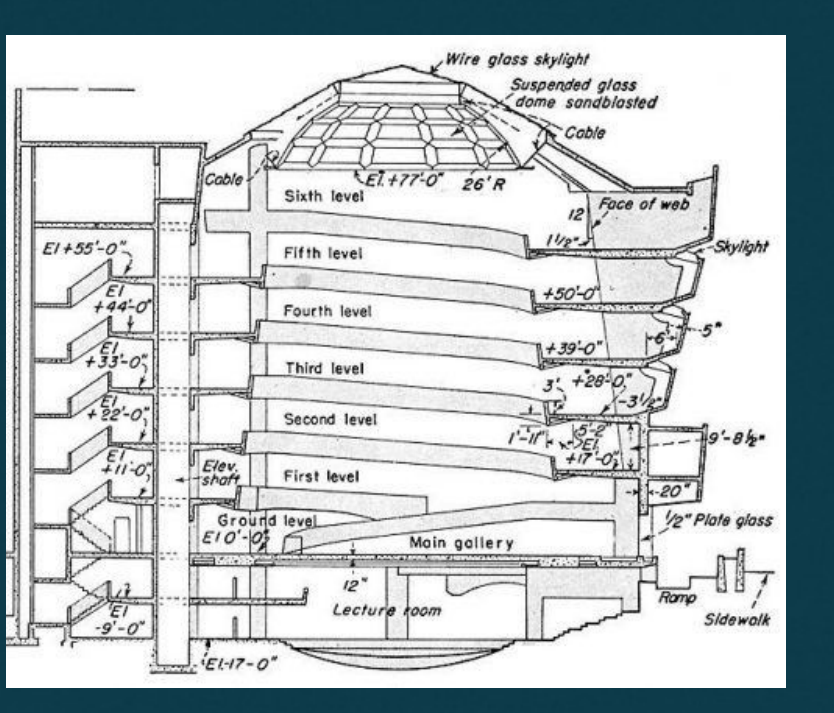

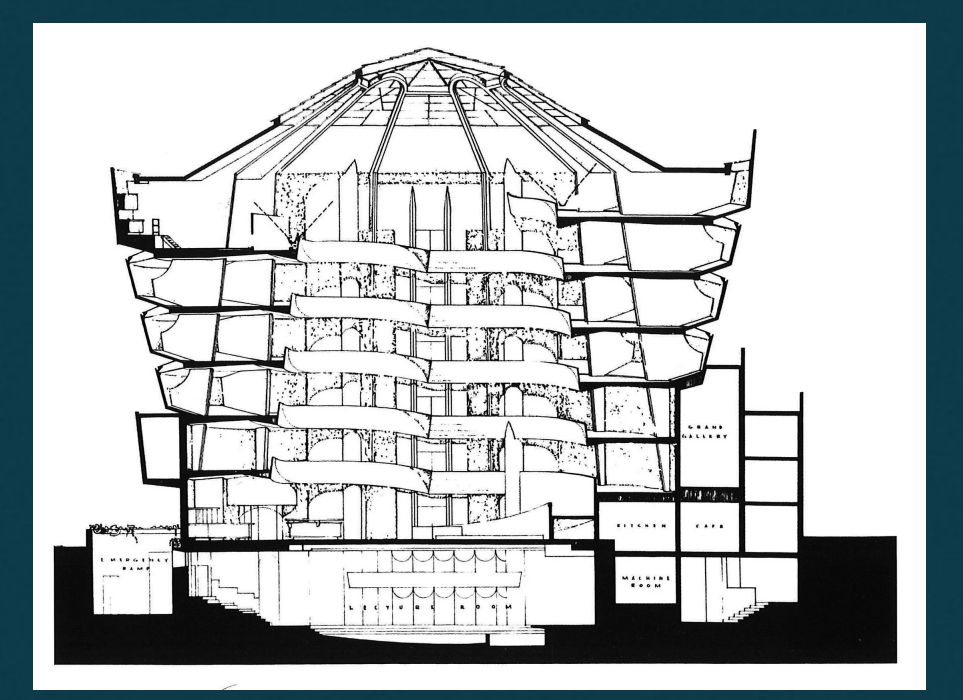

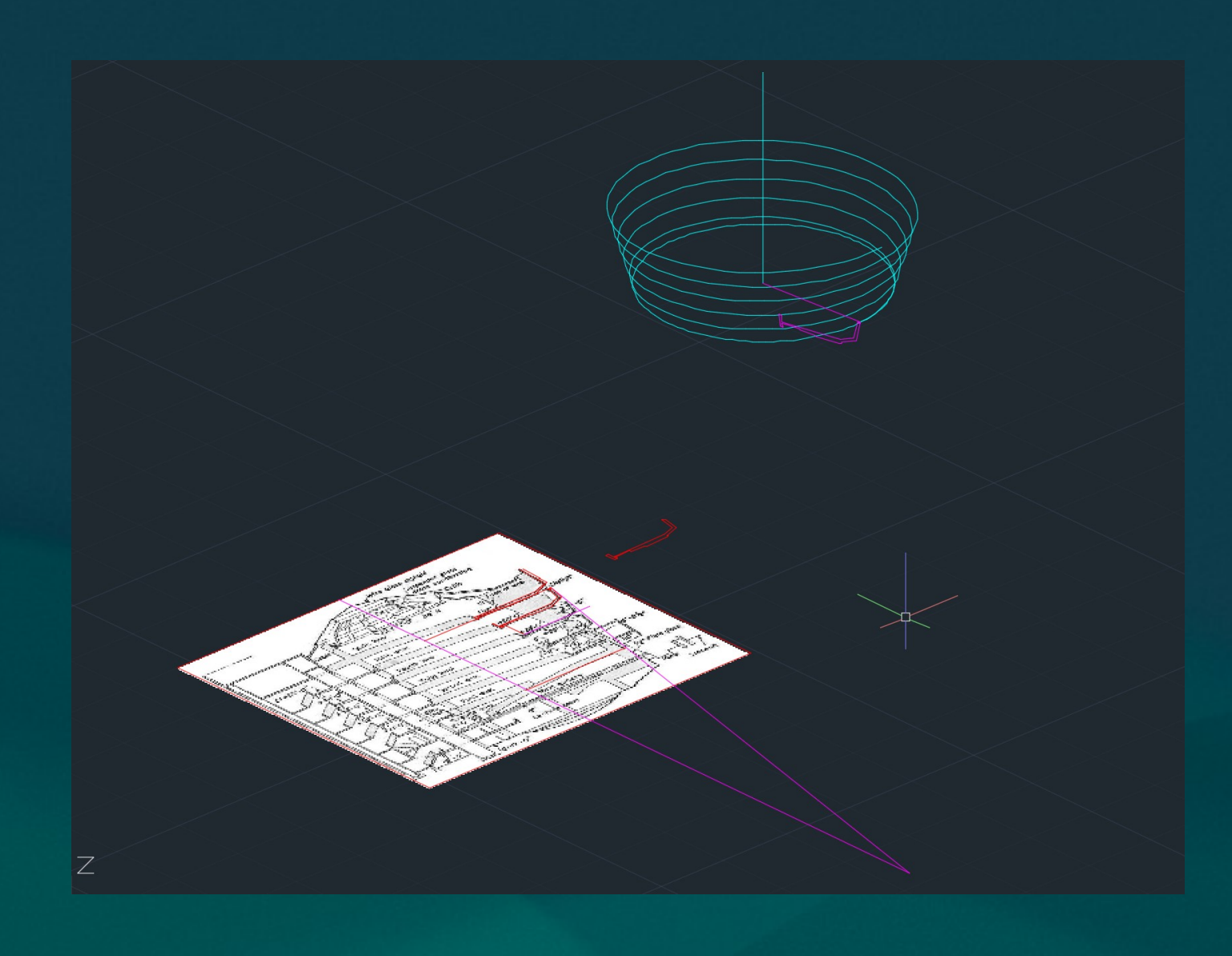

- Exercício de Modelação em espiral sobre corte
- Museu Guggenheim de NY, Frank Lloyn Wright
- Hélix Linha em 3D
- Extrude, Path

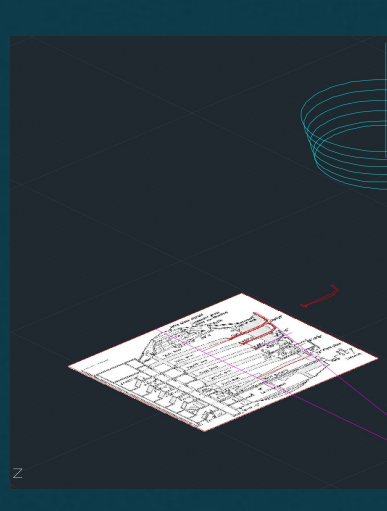

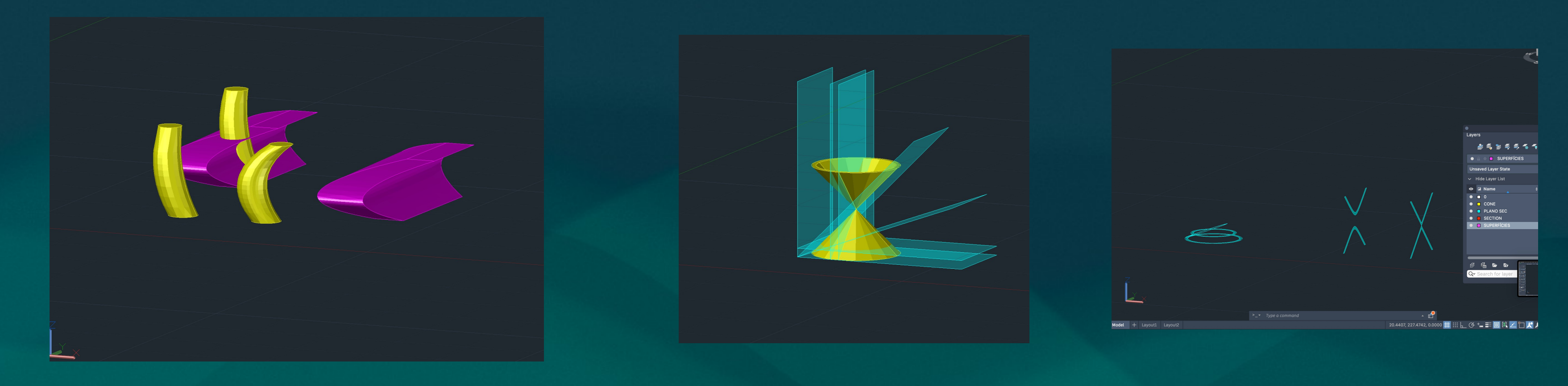

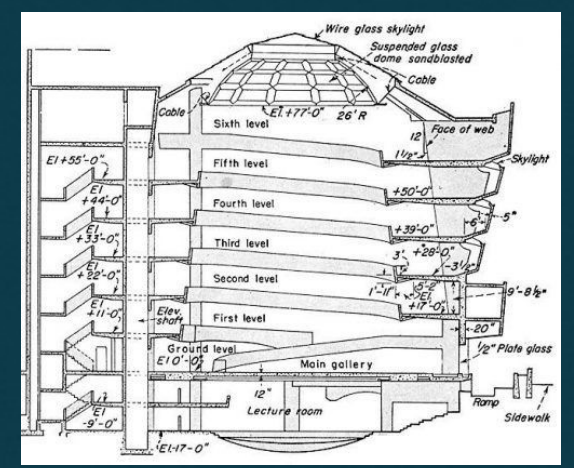

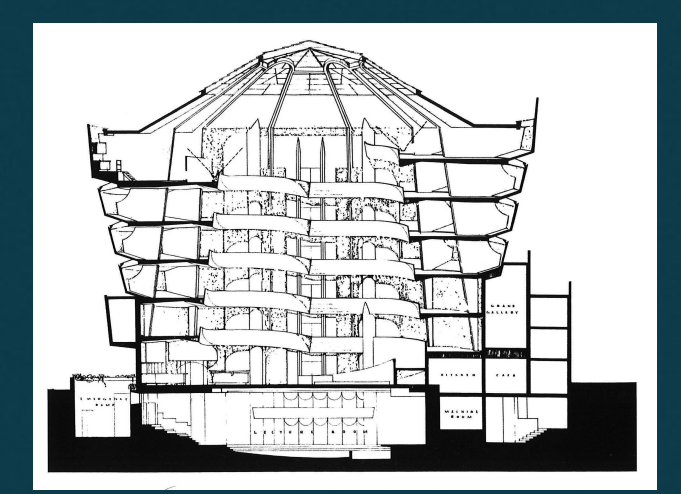

- Introdução à modelação no 3D Studio Max
- Object type Pyramid
- Exercício lamparina
- Construção de uma lamparina
- Object type Cylinder
- Create
- Modify
- Taper-Subtract
- Aplicação de diferentes materiais com o Material Editor e bitmap
- Brass sample.jpg

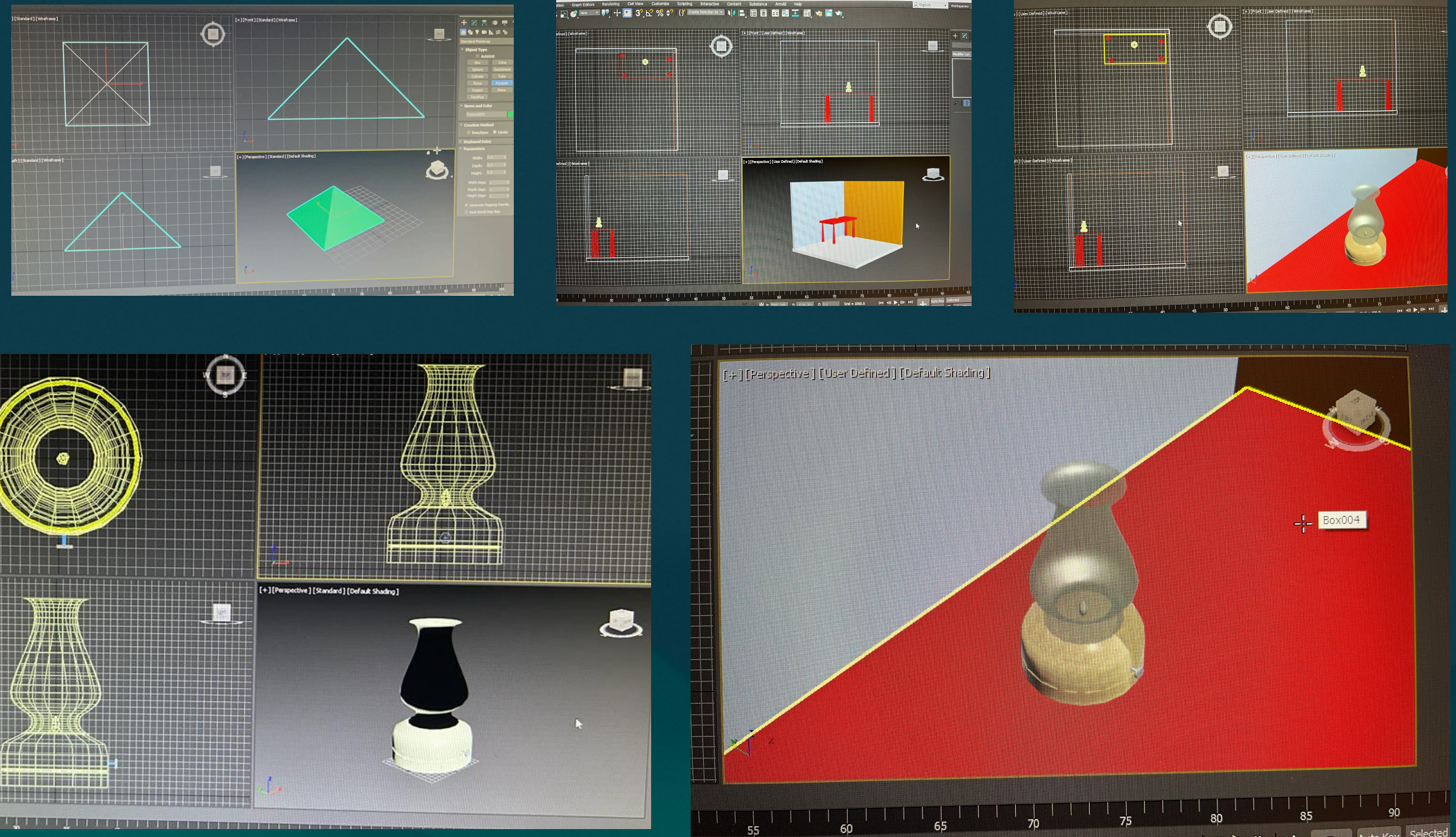

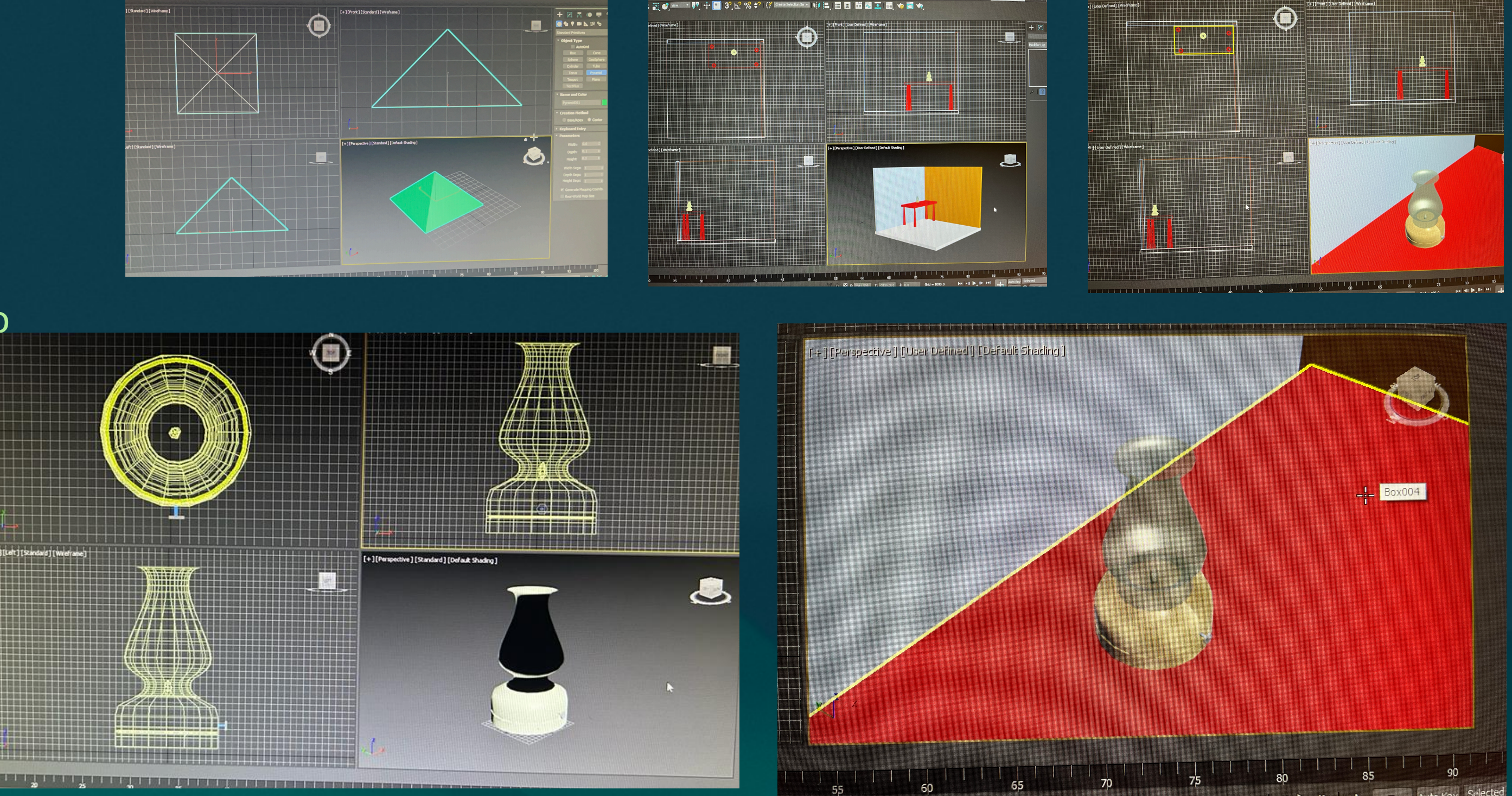

- Continuação do exercício anterior
- Introdução à iluminação e materialidade
- Light and shadows
- Iluminares with light scene
- Illuminate with materials map
- Renderização

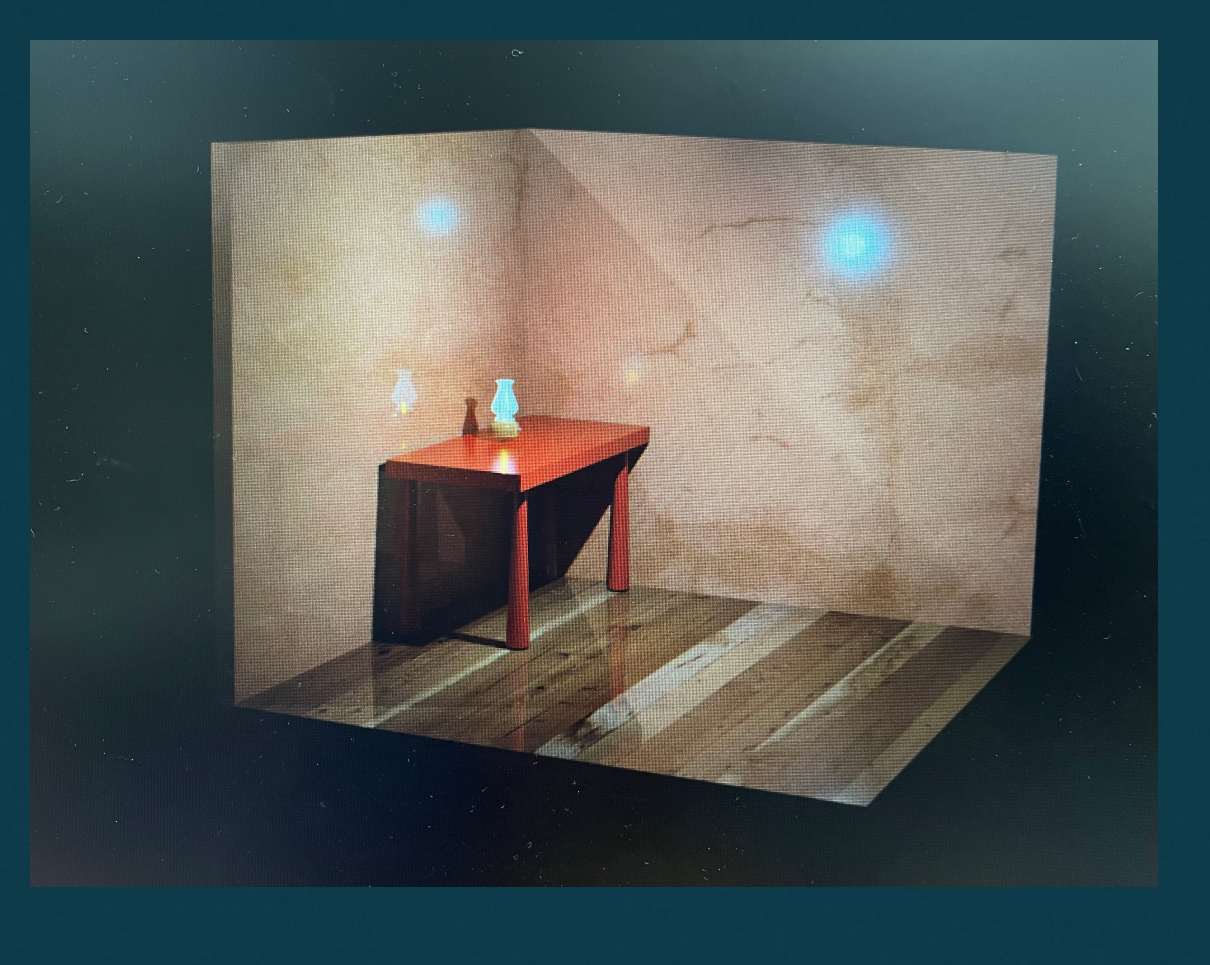

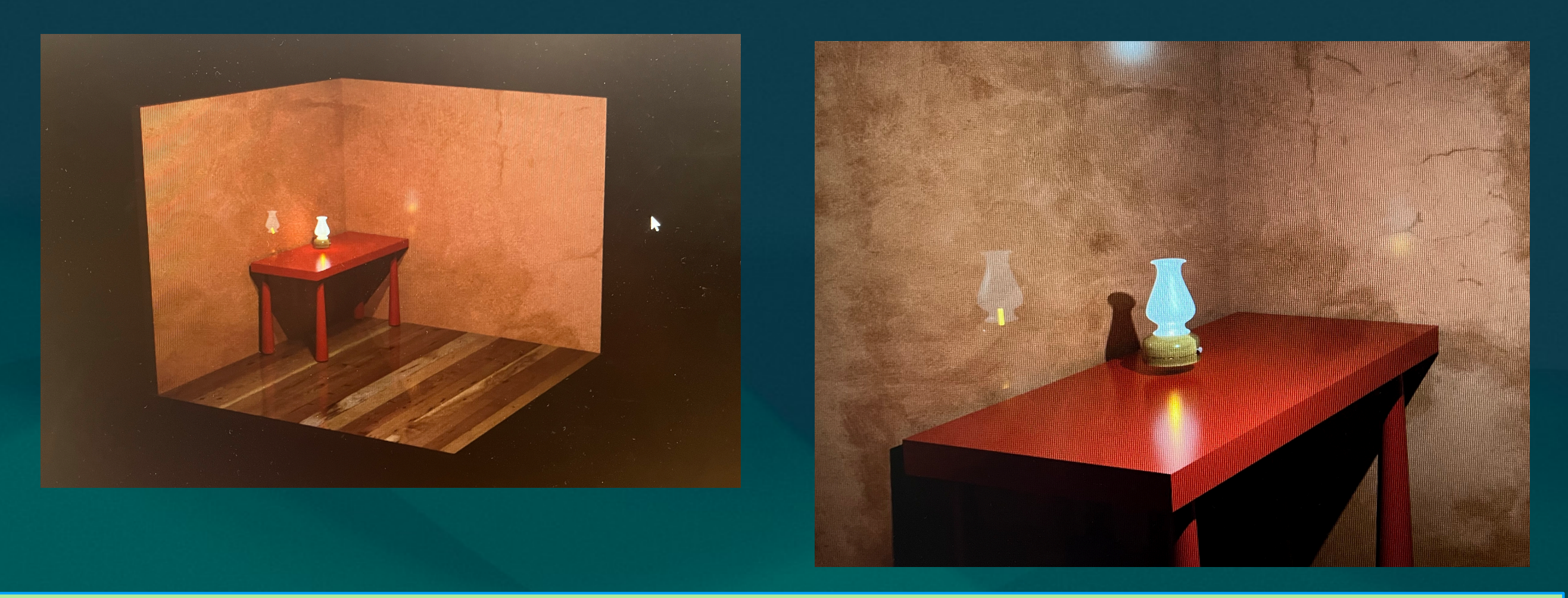

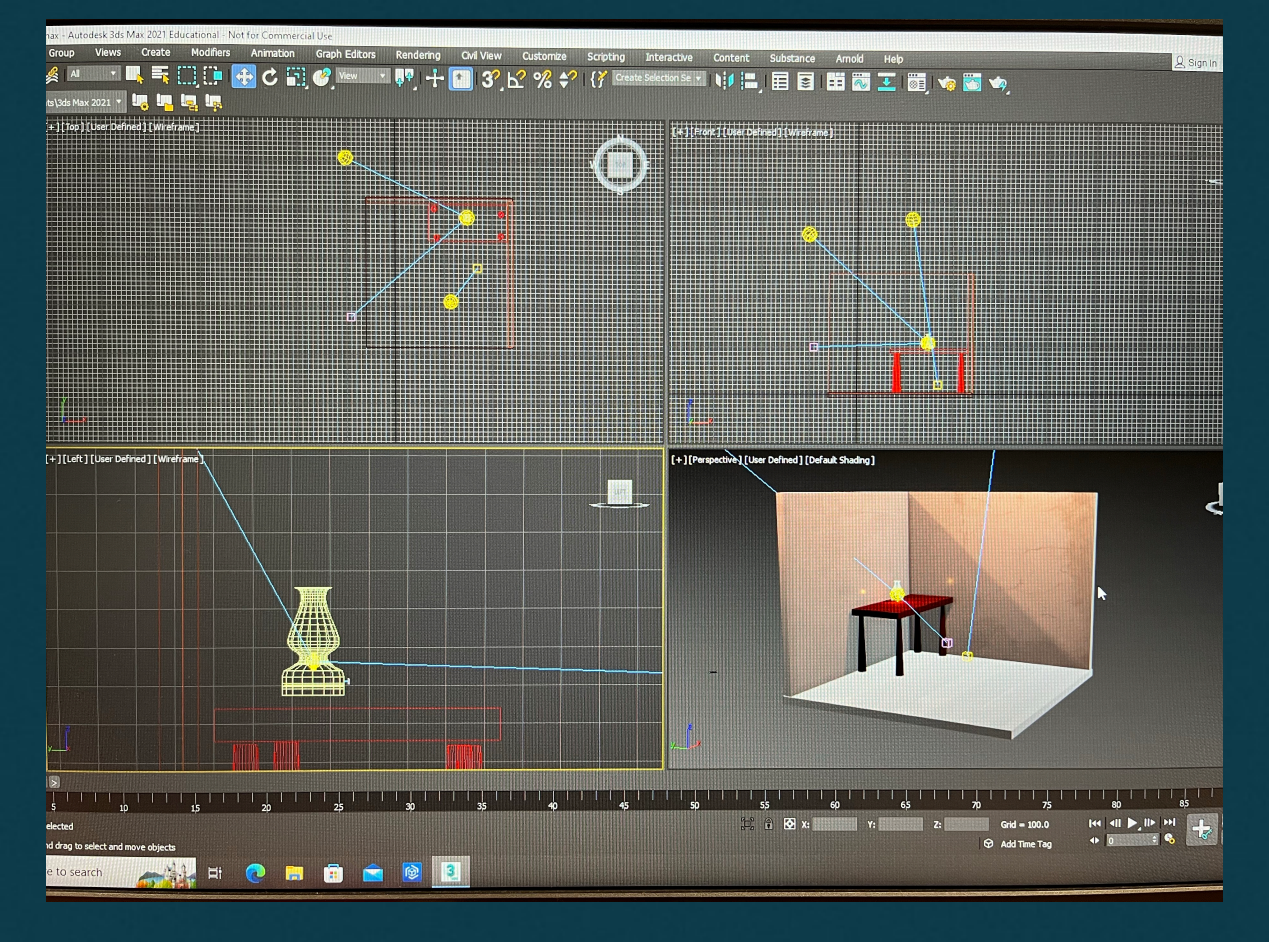